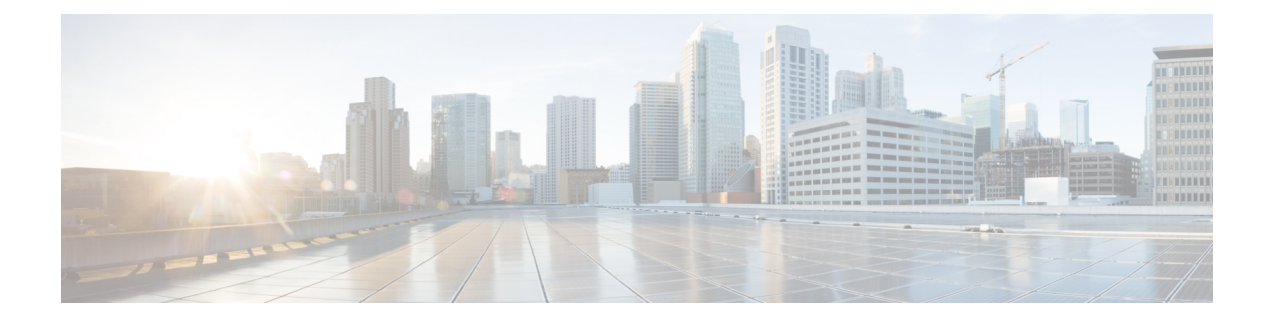

# **Configuring SDM Templates**

- Finding Feature [Information,](#page-0-0) on page 1
- Information About [Configuring](#page-0-1) SDM Templates, on page 1
- [Configuration](#page-2-0) Examples for SDM Templates, on page 3

# <span id="page-0-0"></span>**Finding Feature Information**

Your software release may not support all the features documented in this module. For the latest caveats and feature information, see Bug Search Tool and the release notes for your platform and software release. To find information about the features documented in this module, and to see a list of the releases in which each feature is supported, see the feature information table at the end of this module.

Use Cisco Feature Navigator to find information about platform support and Cisco software image support. To access Cisco Feature Navigator, go to [http://www.cisco.com/go/cfn.](http://www.cisco.com/go/cfn) An account on Cisco.com is not required.

# <span id="page-0-1"></span>**Information About Configuring SDM Templates**

# **Understanding the SDM Templates**

You can use SDM templates to configure system resources in the switch to optimize support for specific features, depending on how the switch is used in the network. You can select a template to provide maximum system usage for some functions or use the default template to balance resources.

To allocate ternary content addressable memory (TCAM) resources for different usages, the switch SDM templates prioritize system resources to optimize support for certain features.

# **Configuring the Switch SDM Template**

## **Default SDM Template**

The default template is the default Switch Database Management (SDM) desktop template.

## **SDM Template Configuration Guidelines**

- When you select and configure SDM templates, you must reload the switch for the configuration to take effect.
- If you try to configure IPv6 features without first selecting a dual IPv4 and IPv6 template, a warning message appears.
- Using the dual stack templates results in less TCAM capacity allowed for each resource, so do not use it if you plan to forward only IPv4 traffic.

## **Setting the SDM Template**

Follow these steps to use the SDM template to maximize feature usage:

### **SUMMARY STEPS**

- **1. enable**
- **2. configure terminal**
- **3. end**
- **4. reload**

### **DETAILED STEPS**

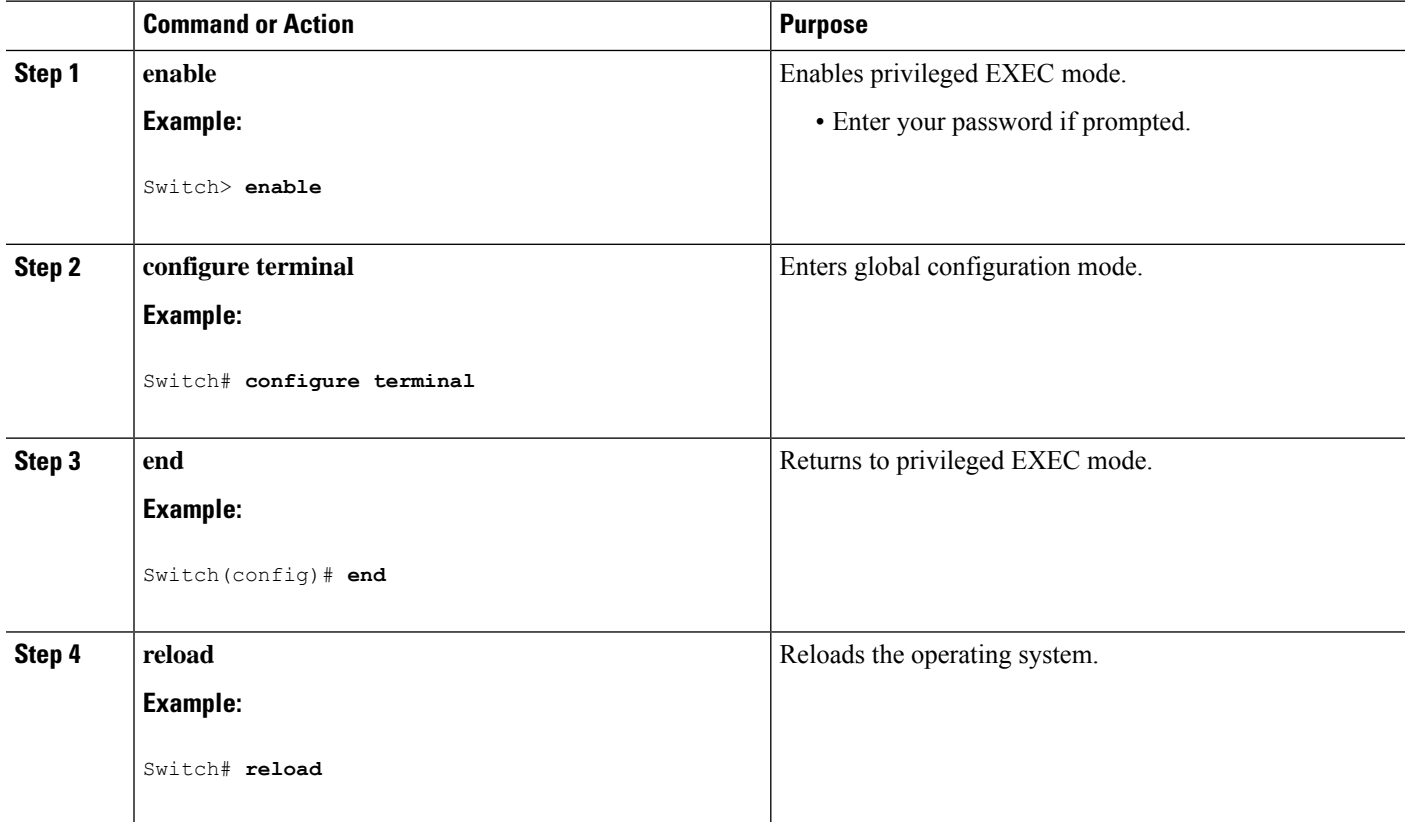

### **Displaying the SDM Templates**

Use the **show sdm prefer** privileged EXEC command with no parameters to display the active template.

To display the resource numbers supported by the specified template, use the **show sdm prefer [access | default | dual-ipv4-and-ipv6 {default | vlan} | indirect-ipv4-and-ipv6-routing | routing | vlan]** privileged EXEC command.

**Note** On Switch running the LAN Base feature set, routing values shown in all templates are not valid.

# <span id="page-2-0"></span>**Configuration Examples for SDM Templates**

## **Examples: Configuring SDM Templates**

# **Examples: Displaying SDM Templates**

This is an example output showing the advanced template information:

#### Switch# **show sdm prefer**

The current template is "default" template. The selected template optimizes the resources in the switch to support this level of features for 0 routed interfaces and 255 VLANs. number of unicast mac addresses: 8K number of IPv4 IGMP groups + multicast routes: 0.375k number of IPv4 unicast routes: 0.375k number of directly-connected IPv4 hosts: 0.375k number of indirect IPv4 routes: 64 number of IPv6 multicast groups: 0.25K number of IPv6 unicast routes: 0.25K number of directly-connected IPv6 addresses: 0.25K number of indirect IPv6 unicast routes: 32 number of IPv4 policy based routing aces: 0 number of IPv4/MAC qos aces: 0.375k number of IPv4/MAC security aces: 0.375k number of IPv6 policy based routing aces: 0 number of IPv6 qos aces: 60

#### Switch# **show sdm prefer lanbase-routing**

"lanbase-routing" template: The selected template optimizes the resources in the switch to support this level of features for 0 routed interfaces and 255 VLANs. number of unicast mac addresses: 4K

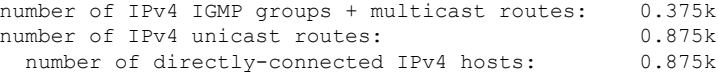

number of IPv6 security aces: 0.125k

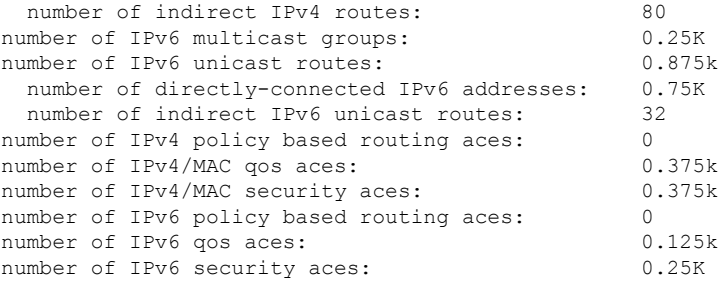

This is an example output showing the VLAN template information:

Switch# **show sdm prefer vlan** Showing SDM Template Info This is the VLAN template for a typical Layer 2 network. Number of VLANs: 4094 Unicast MAC addresses: 32768 Overflow Unicast MAC addresses: 512 IGMP and Multicast groups: 8192 Overflow IGMP and Multicast groups: 512 Directly connected routes: 32768 Indirect routes: 8192 Security Access Control Entries: 3072 QoS Access Control Entries: 3072 Policy Based Routing ACEs: 0<br>Netflow ACEs: 0<br>1024 Netflow ACEs: 10<br>
Input Microflow policer ACEs: 0 Input Microflow policer ACEs: Output Microflow policer ACEs: 0<br>Flow SPAN ACEs: 256 Flow SPAN ACEs: Tunnels: 0 Control Plane Entries: 512<br>
Input Netflow flows: 512<br>
16384 Input Netflow flows: Output Netflow flows: 8192 These numbers are typical for L2 and IPv4 features. Some features such as IPv6, use up double the entry size; so only half as many entries can be created.

Switch#

## **Additional References for SDM Templates**

#### **Related Documents**

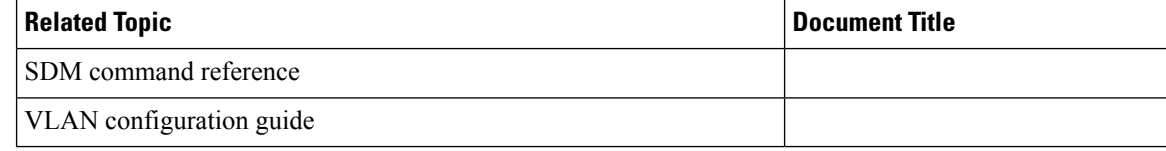

#### **Standards and RFCs**

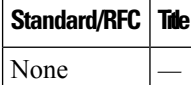

 $\mathbf I$ 

### **MIBs**

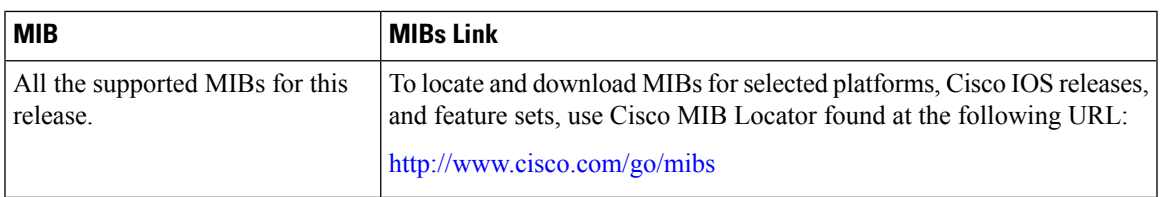

### **Technical Assistance**

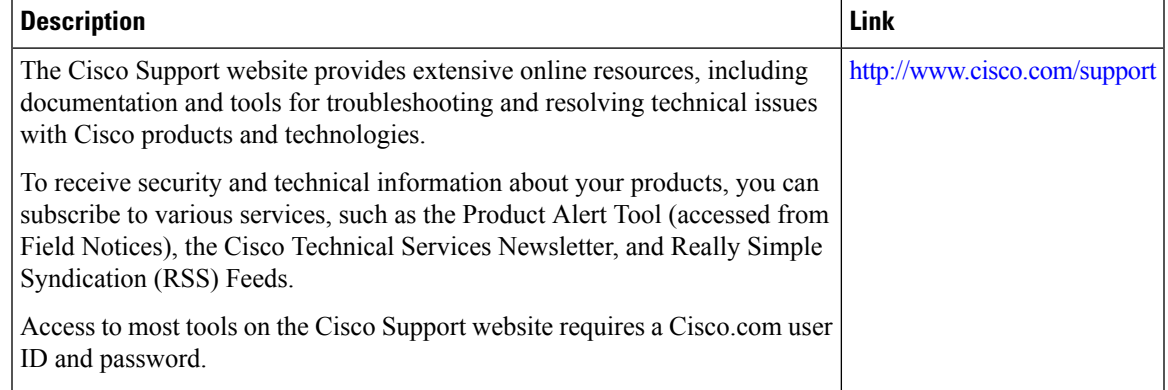

 $\mathbf I$